# **「セットアップメニュー」画面にログインする**

モデムに無線LANカードを取り付けたら、モデムのセキュリティ設定を行い ます。無線LANのセキュリティ設定は、モデムにLANケーブルで接続したパ ソコン(有線LANの環境)で行います。無線LAN環境では設定できません ので、ご注意ください。

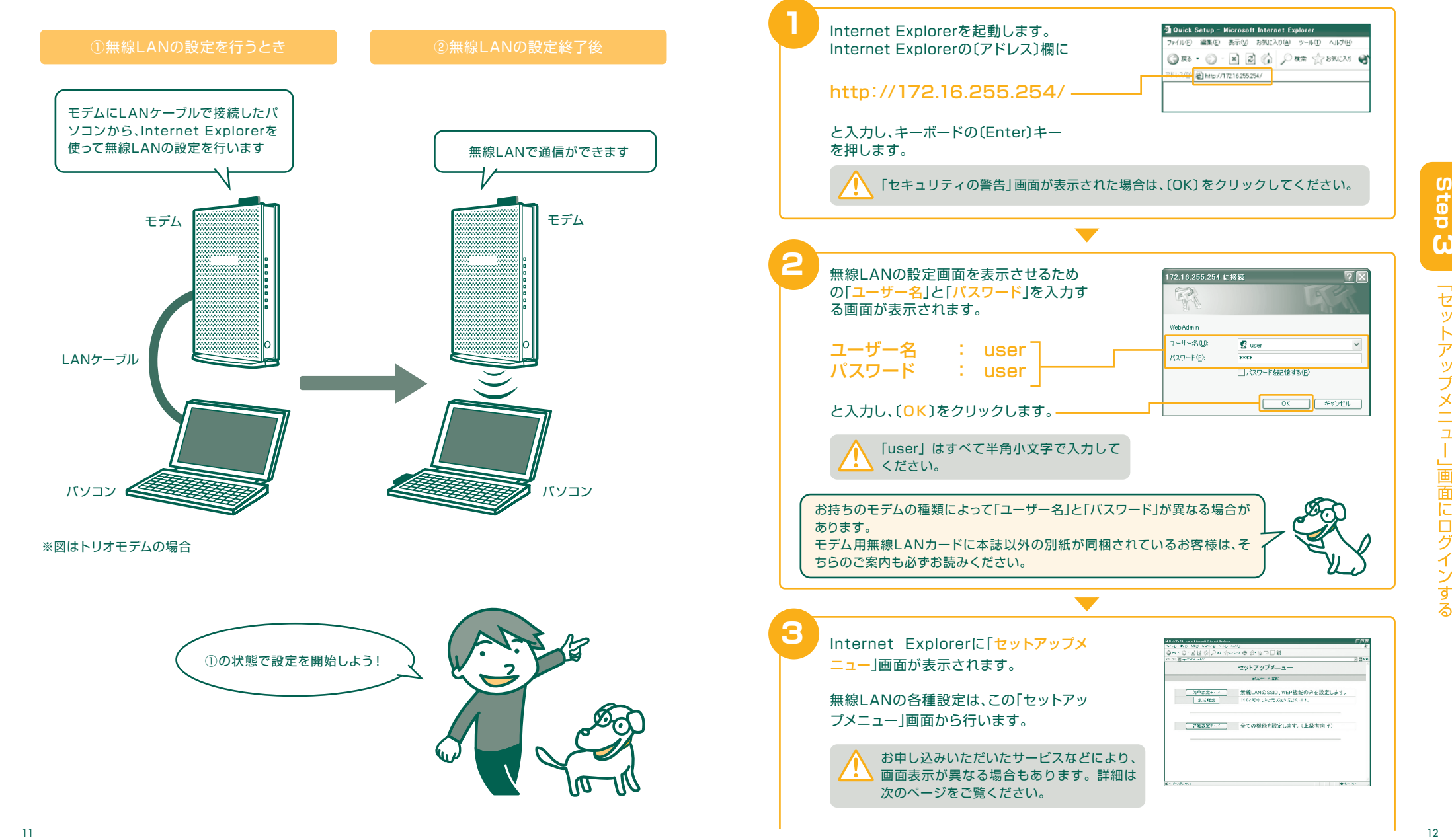

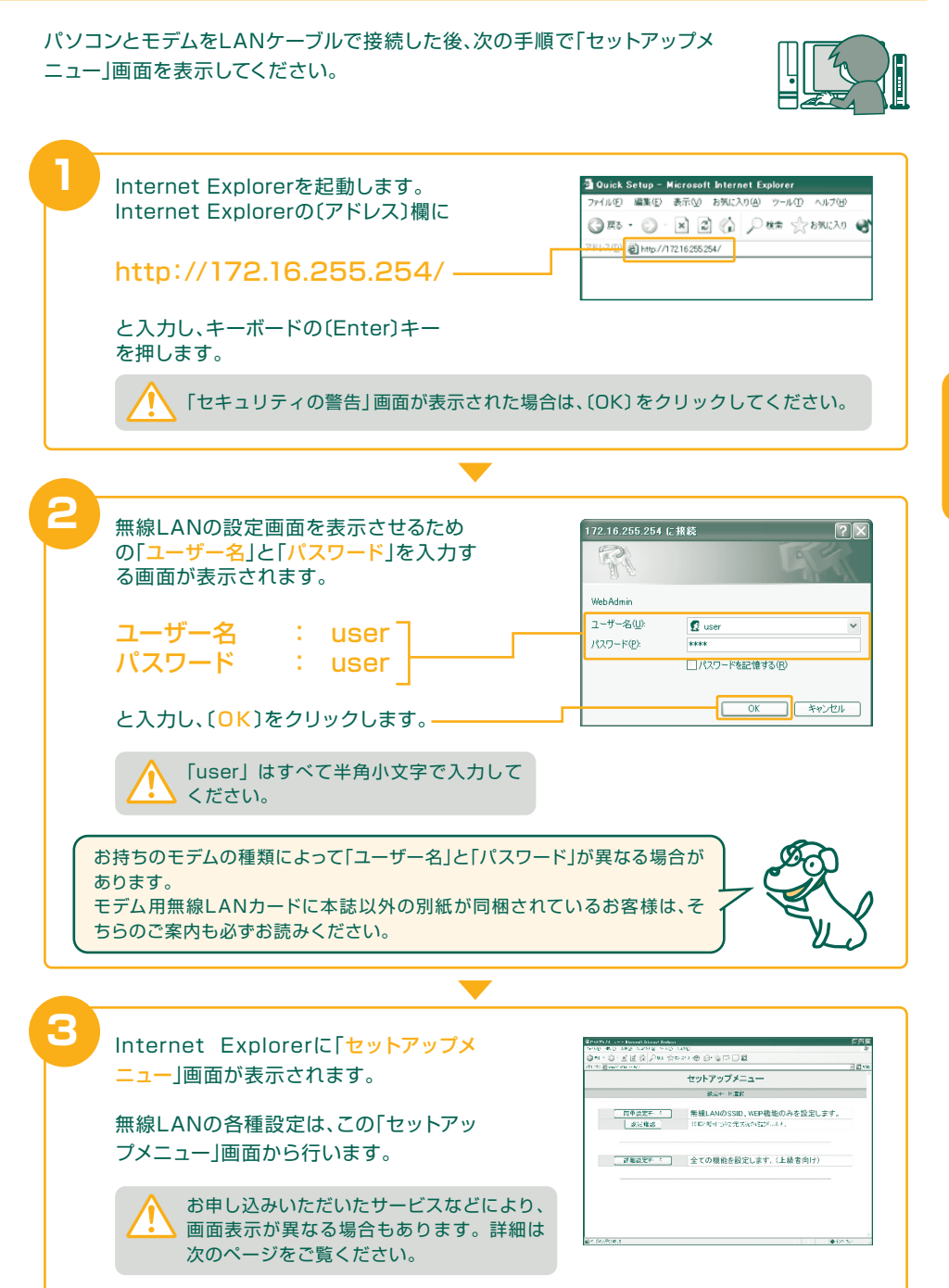

**<u>6</u>** 

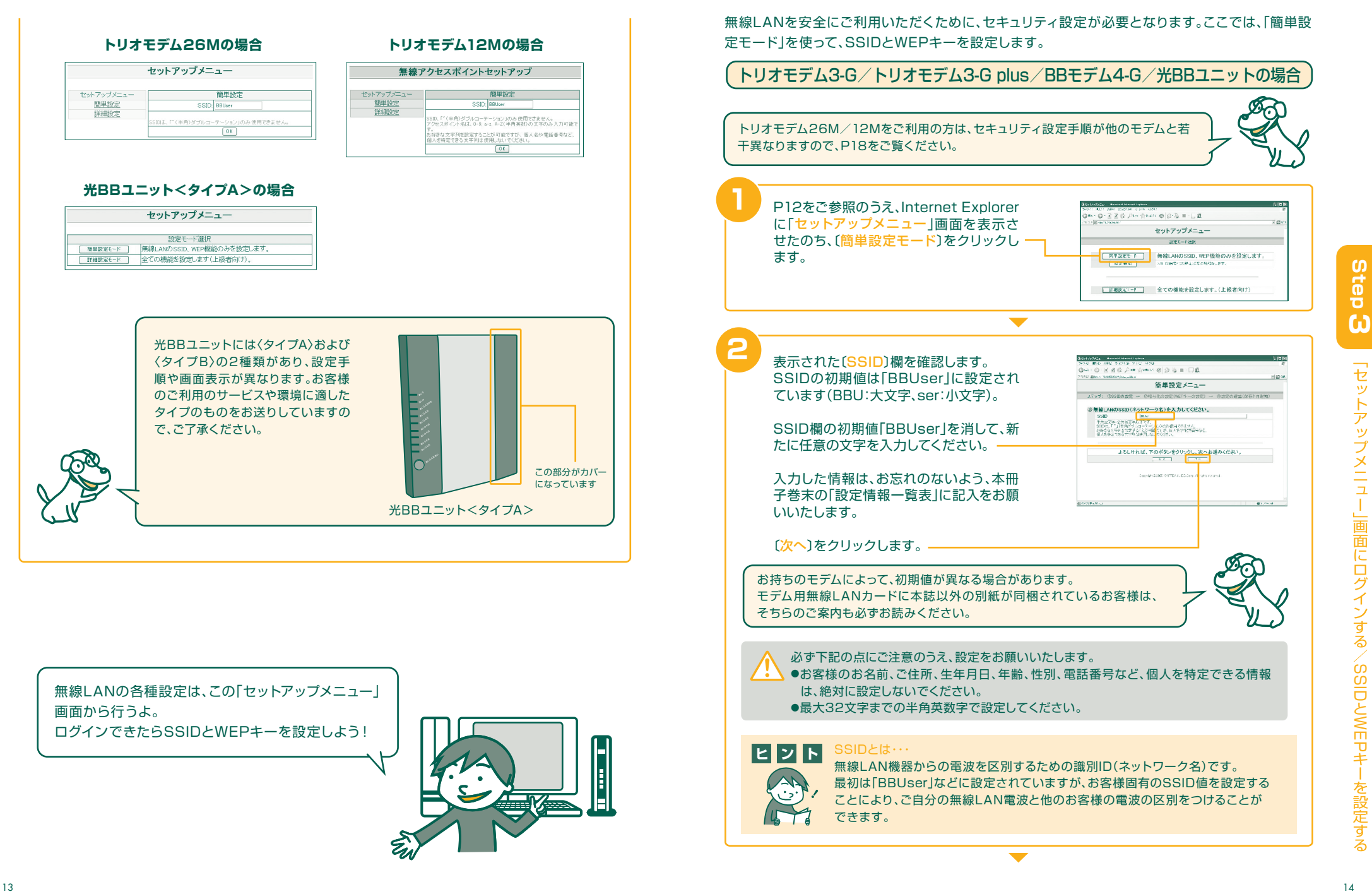

 **SSIDとWEPキーを設定する**

」画面にログインする/SSIDとWEPキー

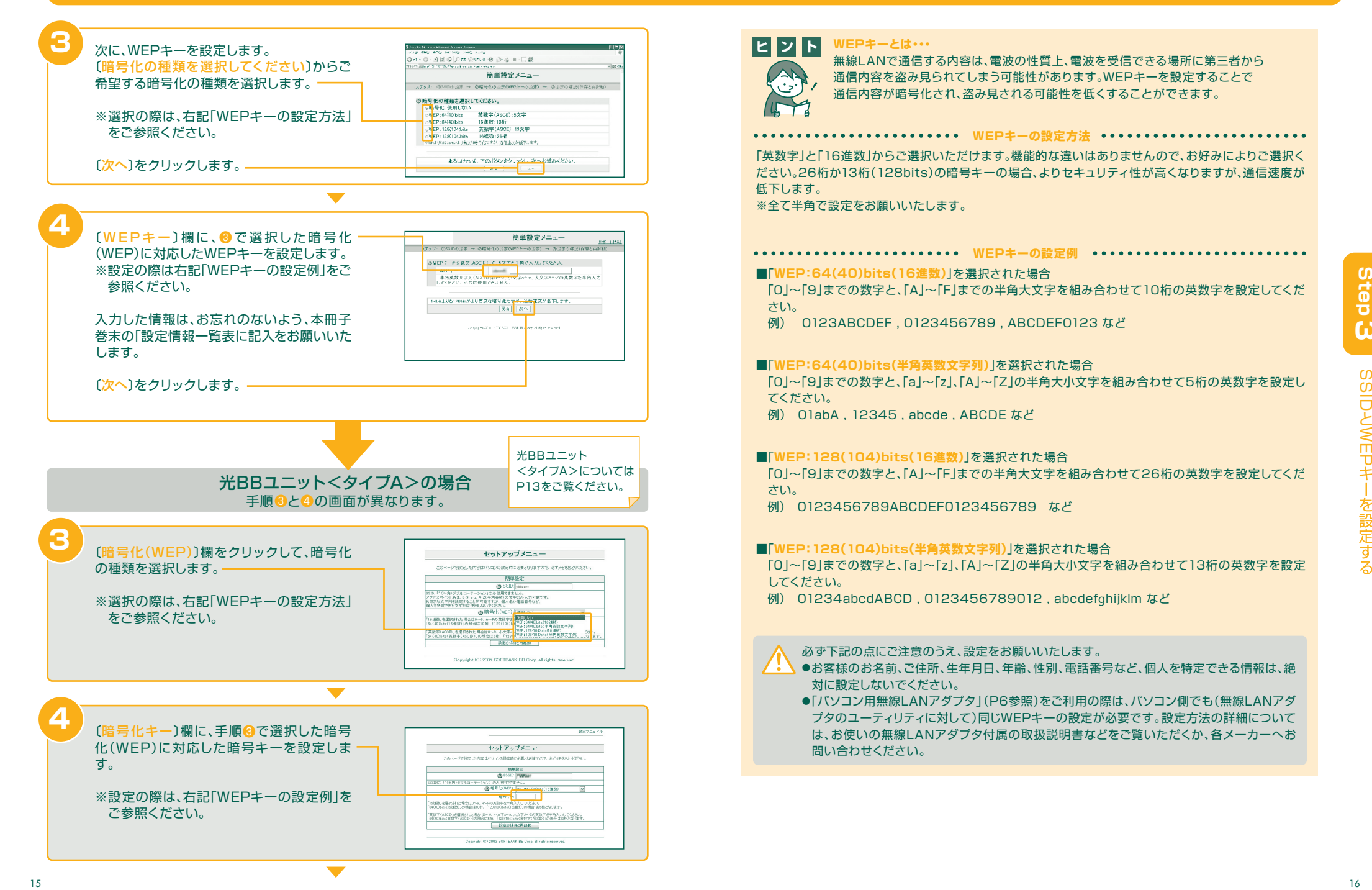

# **WEPキーとは・・・ ヒ ン ト**

無線LANで通信する内容は、電波の性質上、電波を受信できる場所に第三者から 通信内容を盗み見られてしまう可能性があります。WEPキーを設定することで 通信内容が暗号化され、盗み見される可能性を低くすることができます。

\*\*\*\*\*\*\*\*\*\*\*\*\*\*\*\*\*\*\*\*\*\*\*\*\* WEPキーの設定方法 \*\*\*\*\*\*\*\*\*\*\*\*\*\*\*\*\*\*\*\*\*

「英数字」と「16進数」からご選択いただけます。機能的な違いはありませんので、お好みによりご選択く ださい。26桁か13桁(128bits)の暗号キーの場合、よりセキュリティ性が高くなりますが、通信速度が 低下します。

※全て半角で設定をお願いいたします。

# \*\*\*\*\*\*\*\*\*\*\*\*\*\*\*\*\*\*\*\*\*\*\*\* WEPキーの設定例 \*\*\*\*\*\*\*\*\*\*\*\*\*\*\*\*\*\*\*\*\*\*\*\*\*\*\*\*\*

# ■「WEP:64(40)bits(16進数)」を選択された場合

「0」~「9」までの数字と、「A」~「F」までの半角大文字を組み合わせて10桁の英数字を設定してくだ さい。

例) 0123ABCDEF , 0123456789 , ABCDEF0123 など

### **■「WEP:64(40)bits(半角英数文字列)」を選択された場合**

「0」~「9」までの数字と、「a」~「z」、「A」~「Z」の半角大小文字を組み合わせて5桁の英数字を設定し てください。 例) 01abA , 12345 , abcde , ABCDE など

# ■「WEP: 128(104)bits(16進数)」を選択された場合

「0」~「9」までの数字と、「A」~「F」までの半角大文字を組み合わせて26桁の英数字を設定してくだ さい。

例) 0123456789ABCDEF0123456789 など

## ■「WEP: 128(104)bits(半角英数文字列)」を選択された場合

「0」~「9」までの数字と、「a」~「z」、「A」~「Z」の半角大小文字を組み合わせて13桁の英数字を設定 してください。

例) 01234abcdABCD , 0123456789012 , abcdefghijklm など

### 必ず下記の点にご注意のうえ、設定をお願いいたします。

- ●お客様のお名前、ご住所、生年月日、年齢、性別、電話番号など、個人を特定できる情報は、絶 対に設定しないでください。
	- ●「パソコン用無線LANアダプタ」(P6参照)をご利用の際は、パソコン側でも(無線LANアダ プタのユーティリティに対して)同じWEPキーの設定が必要です。設定方法の詳細について は、お使いの無線LANアダプタ付属の取扱説明書などをご覧いただくか、各メーカーへお 問い合わせください。

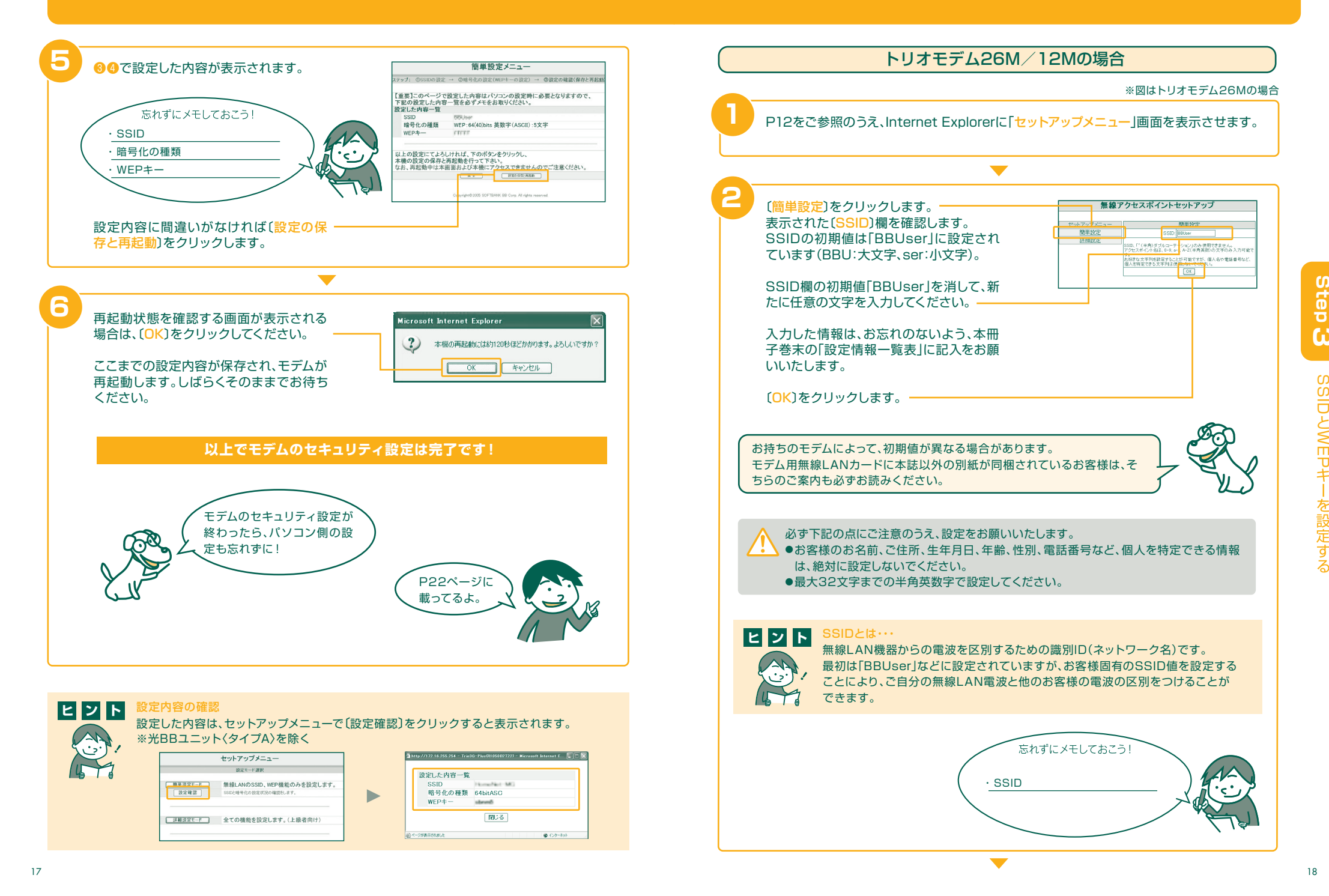

と $\lessapprox$ P **Step 3** 

Step

 $\omega$ 

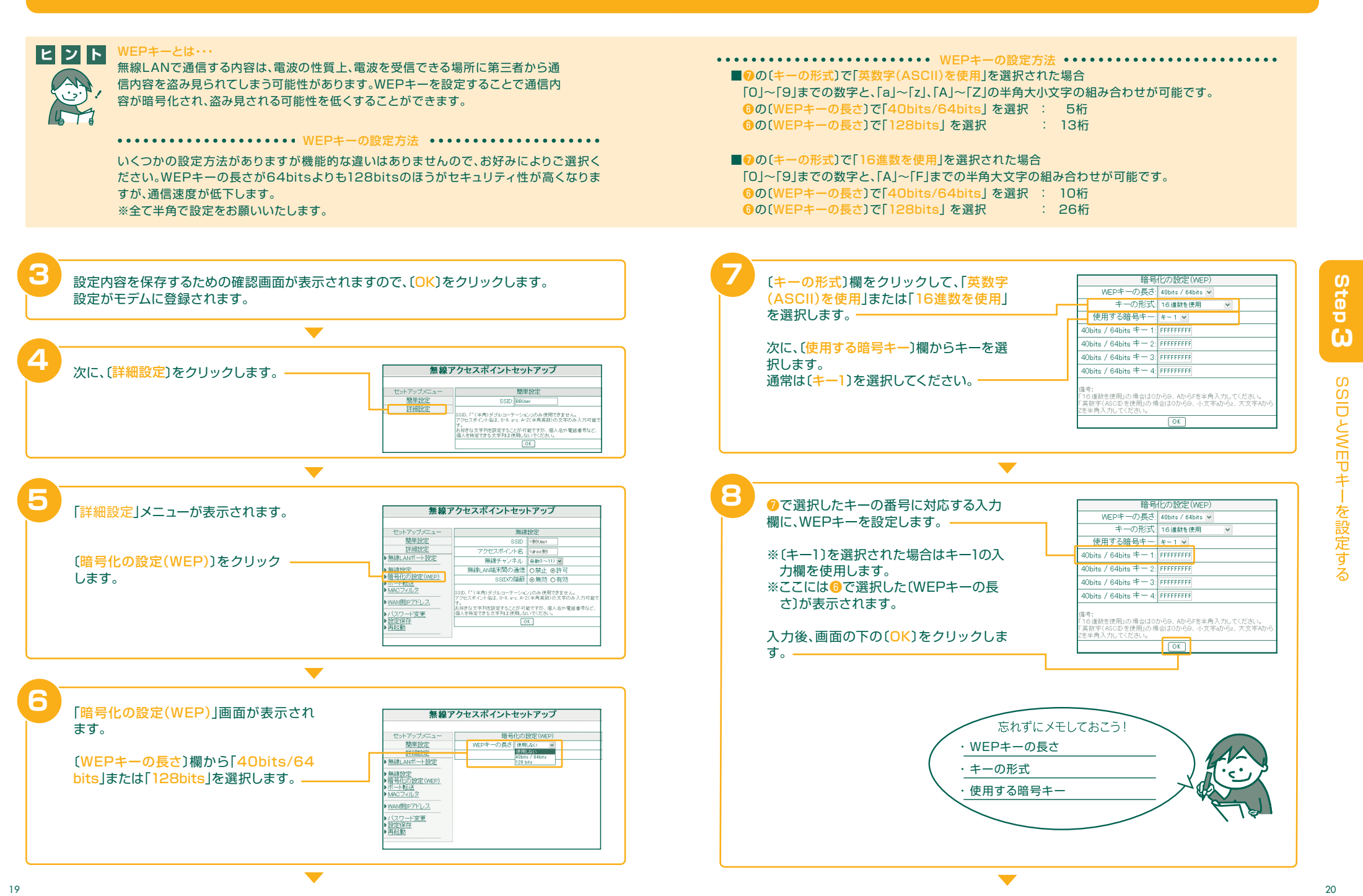

↔

 $\overline{\bigoplus}$ 

 $\downarrow$ 

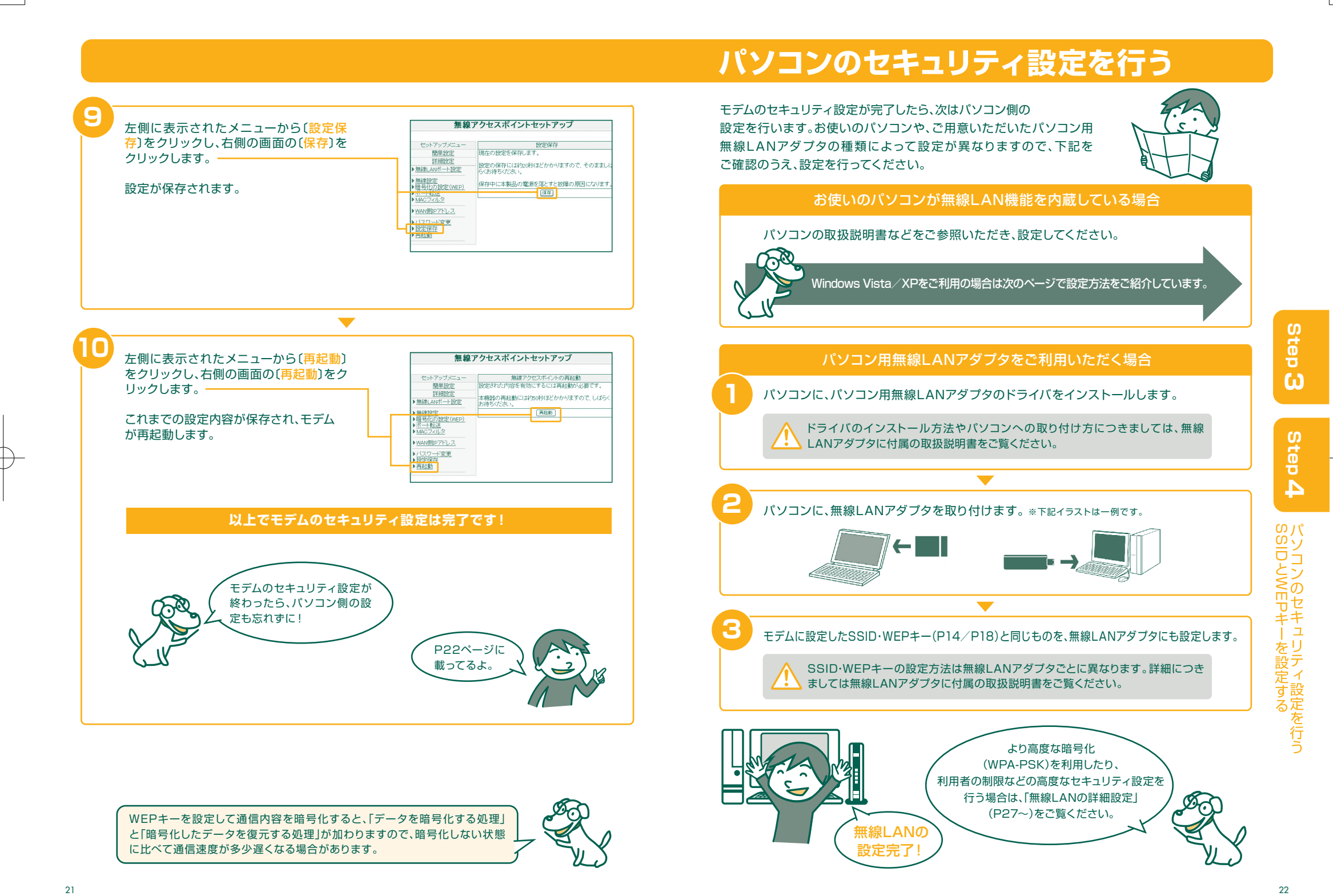

21 and the contract of the contract of the contract of the contract of the contract of the contract of the contract of the contract of the contract of the contract of the contract of the contract of the contract of the con

# **無線LAN機能を内蔵したWindows Vistaの場合**

ここでは、無線LAN機能を内蔵したWindows Vistaでのセキュリティ設定 手順をご説明します。設定がうまくいかない場合は、お使いのパソコンの 取扱説明書や、メーカーのサポートページなどをご参照ください。

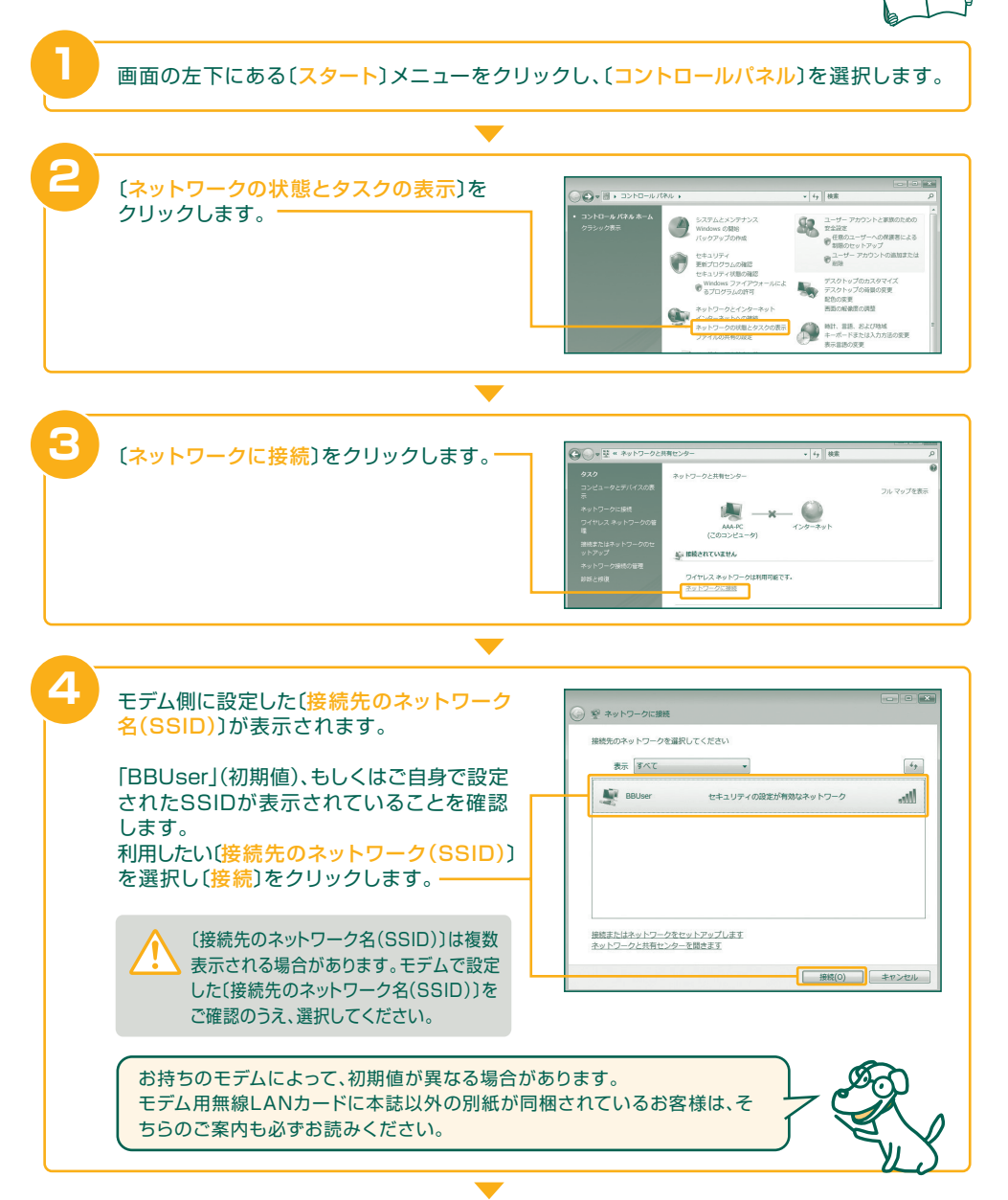

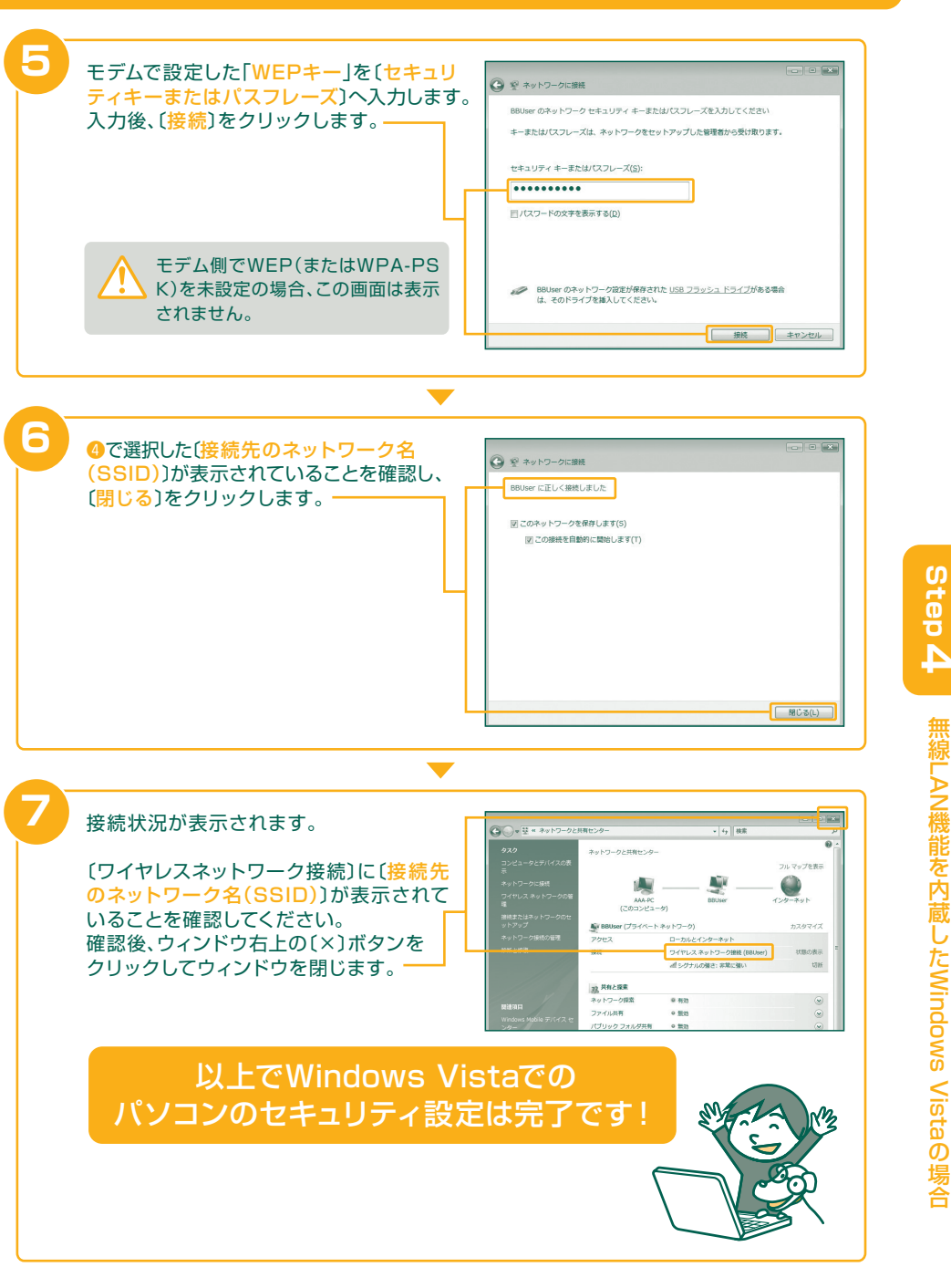

23 24 23 24

# **無線LAN機能を内蔵したWindows XP(SP2)の場合**

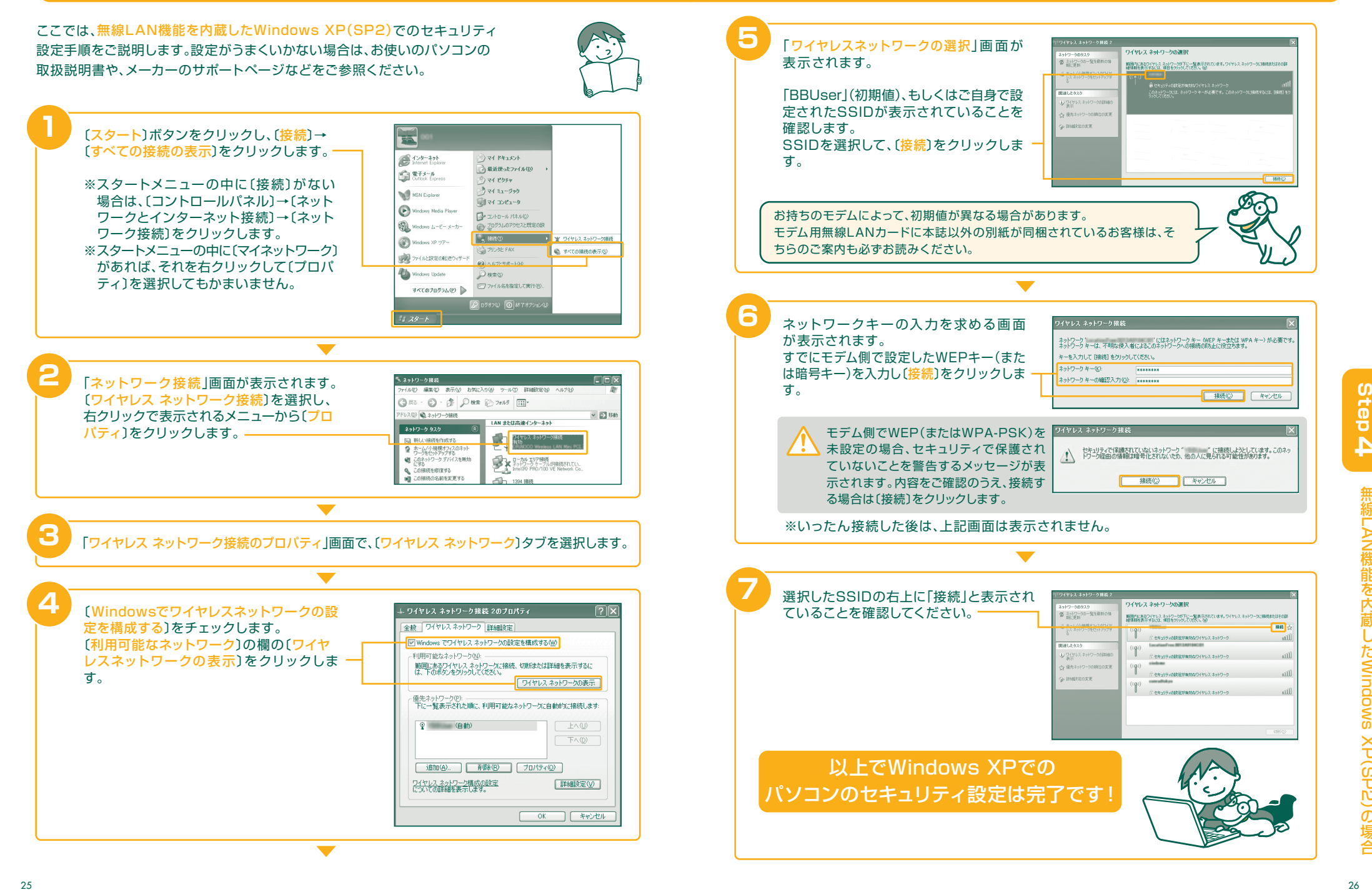

25 26

線 無

Step

LA N

た し 蔵 内 を 能 機

**Step L. 無線LAN機能を内蔵したWindows XP(SP2)の** 

Windows XP<sup>(</sup>

SP<br>DO

合 場